# **ranger**

- Objet : Ranger, Installation, Utilisation, Personnalisation
- Niveau requis : [débutant,](http://debian-facile.org/tag:debutant?do=showtag&tag=d%C3%A9butant) [avisé](http://debian-facile.org/tag:avise?do=showtag&tag=avis%C3%A9)
- Commentaires : Gestionnaire de fichiers en console.
- Débutant, à savoir : [Utiliser GNU/Linux en ligne de commande, tout commence là !](http://debian-facile.org/doc:systeme:commandes:le_debianiste_qui_papillonne)
- Suivi :
	- [à-obsolète](http://debian-facile.org/tag:a-obsolete?do=showtag&tag=%C3%A0-obsol%C3%A8te)
		- o Création par & [martin\\_mtl](http://debian-facile.org/utilisateurs:martin_mtl) le 14/12/2012
		- Testé par …. le ….
- Commentaires sur le forum :  $C$ 'est ici<sup>[1\)](#page--1-0)</sup>

## **Introduction**

Ranger est un gestionnaire de fichiers pour console.

Il se contrôle de façon très pratique grâce à des raccourcis claviers ressemblant beaucoup à ceux de vim.

## **Installation et démarrage**

Pour l'installer, il suffit de lancer la commande magique avec les droits superutilisateur :

apt-get update && apt-get install ranger

Et pour le lancer :

ranger

Vous obtenez alors une interface de ce type :

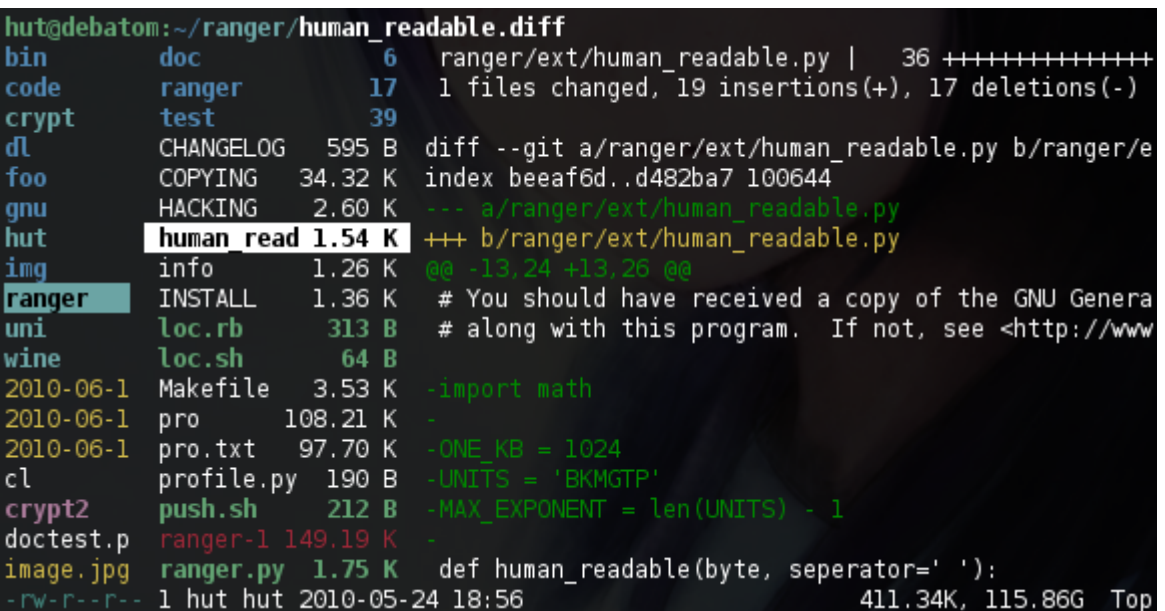

## **Utilisation**

### **Usage du clavier**

Voici une liste non exhaustive des raccourcis claviers :

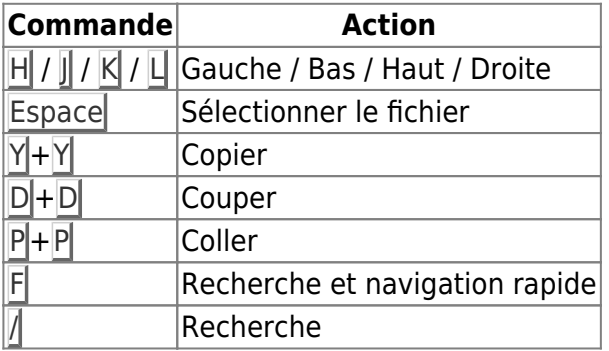

La plupart des raccourcis sont analogues à ceux que l'on trouve dans [vim](http://debian-facile.org/doc:editeurs:vim:vim).

### **Personnalisation**

Il est bon de lancer cette commande :

ranger –copy-config=all

Maintenant, vous pouvez éditer les fichiers présents dans :

~/.config/ranger/

#### **Ouvrir les fichiers en arrière plan.**

Rajoutez dans le fichier ~/.config/ranger/apps.py

```
c.flags += 'd'
```
Pour obtenir ceci :

```
class CustomApplications(Applications):
     def app_default(self, c):
     """How to determine the default application?"""
        c.flags += 'd' f = c.file
        if f.basename.lower() == 'makefile' and c.mode == 1:
```
### **Changer les raccourcis claviers**

Ça se passe dans le fichier **rc.conf**

#### **Ajouter de nouvelles commandes**

Ça se passe dans le fichier **commands.py**.

Par exemple, pour vider la corbeille avec la commande empty :

```
class empty(Command):
""" :empty
    Empties the trash directory \sim/. Trash
"" ""
def execute(self):
     self.fm.run("rm -rf /home/myname/.Trash/{*,.[^.]*}")
```
### **Liens utiles**

[site officiel](https://ranger.github.io/)

[1\)](#page--1-0)

N'hésitez pas à y faire part de vos remarques, succès, améliorations ou échecs !

From: <http://debian-facile.org/> - **Documentation - Wiki**

Permanent link: **<http://debian-facile.org/doc:systeme:ranger>**

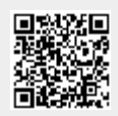

Last update: **16/08/2023 07:48**